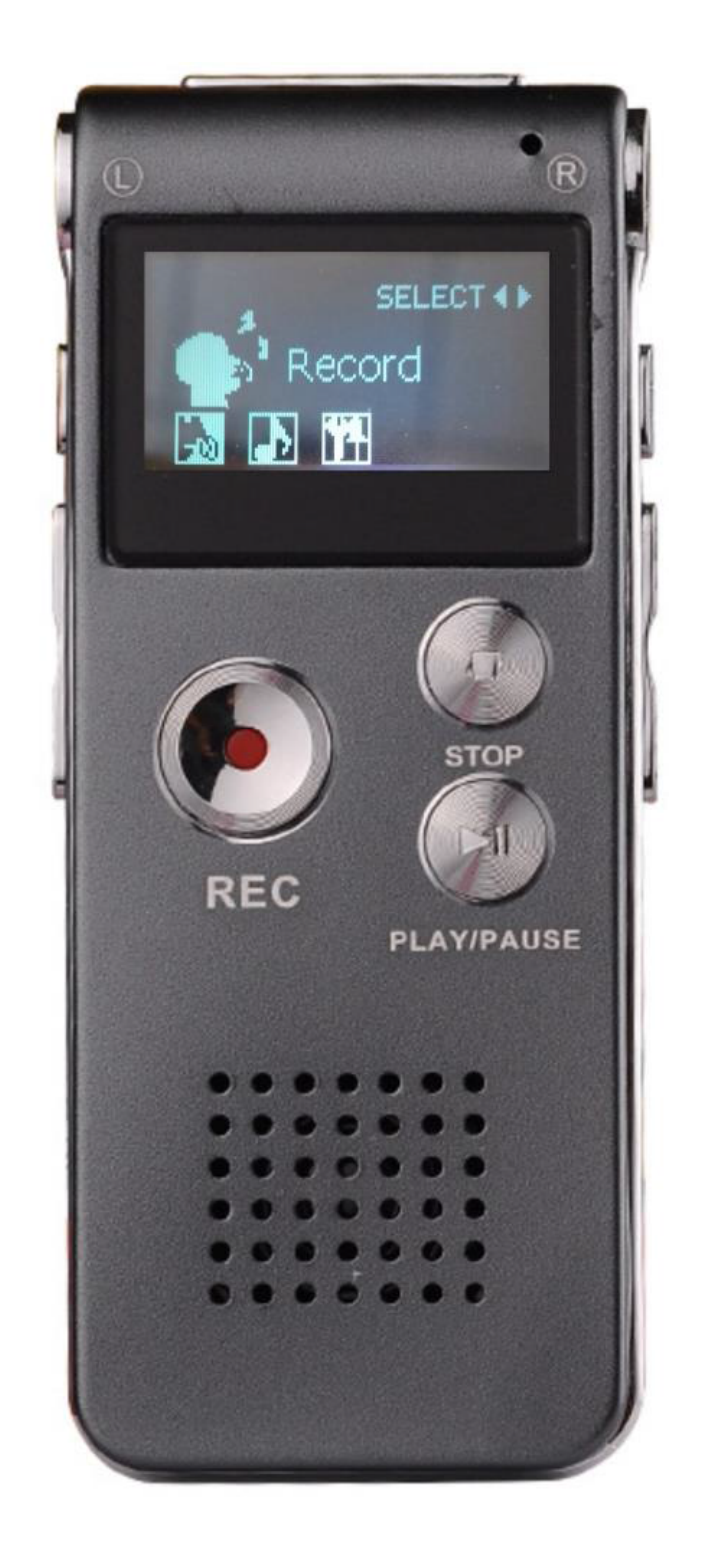

# **Manual de instrucțiuni recorder**

Vă rugăm să citiți manualul înainte de a-l folosi.

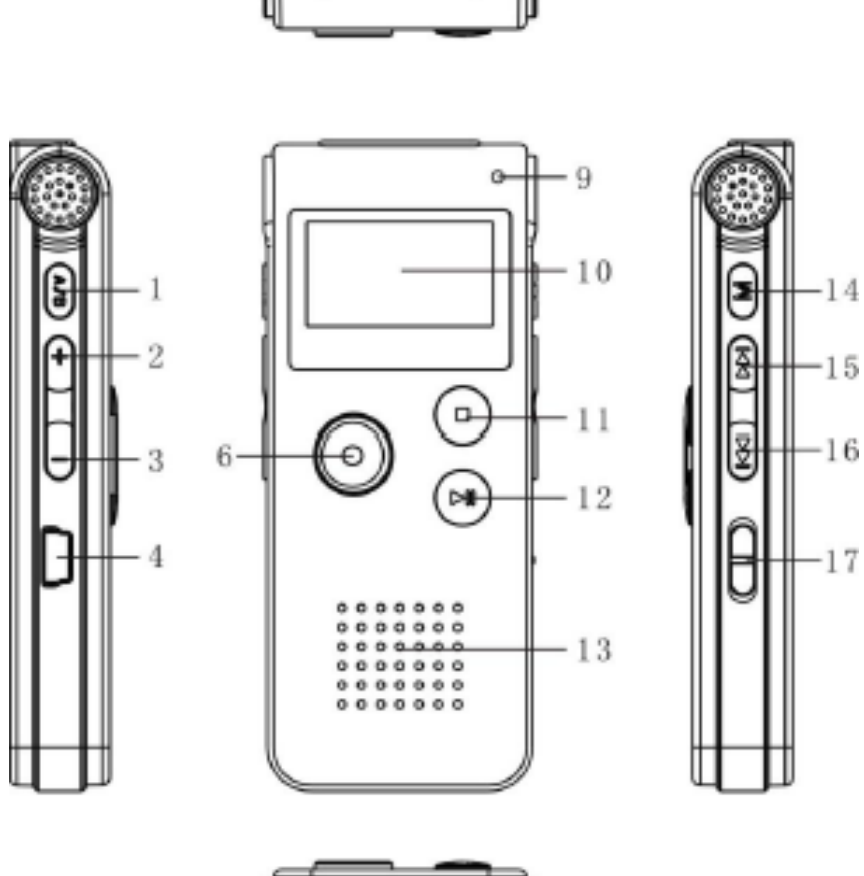

5

7

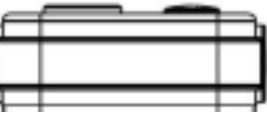

- 1. DEL/A-B
- 2. Creșterea volumului
- 3. Scăderea volumului
- 4. mufă USB
- 5. Mufă pentru microfon
- 6. Butonul de înregistrare
- 7. Orificiu pentru curea de mână
- 8. Mufă pentru căști
- 9. Indicator de înregistrare
- 10.Ecran
- 11. Buton de oprire
- 12.Buton Redare/Pauză
- 13.Microfon interior
- 14.Butonul Meniu
- 15.Butonul de derulare înapoi
- 16.Butonul de derulare rapidă înainte
- 17.Butonul de pornire

# **Metoda de bază de aplicare**

Specificații speciale de funcționare a butonului În manual, "apăsare scurtă" și "apăsare lungă" apar frecvent, semnificațiile lor după cum urmează:

- 1. Apăsare scurtă: După apăsarea butonului, apoi lăsați degetul imediat.
- 2. Apăsare lungă: După apăsarea butonului, țineți-l pentru un timp, până la ecranul cu conținut aferent.

# **Metoda de bază de aplicare Porniți alimentarea**

- 1. Verificați dacă bateria interioară cu litiu este încărcată sau nu.
- 2. Setați "ON", după inițializare, ecranul cu "play interfață de înregistrare"

## **Opriți alimentarea**

- 1. Când aparatul este în modul de asteptare, setati pe "OFF", apoi pe masina oprită;
- 2. Când aparatul este în starea de oprire, apăsați butonul "Redare". pentru câteva secunde, aparatul se oprește după ce afișează "Bye-Bye", care poate opri doar starea de lucru și nu poate opri putere. Dacă nu este folosit pentru o perioadă lungă de timp, vă rugăm să opriți alimentarea "OFF", ceea ce ar putea economisi energie.
- 3. În timpul înregistrării, dacă bateria se va consuma, atunci se va consuma se închide automat.

## **Record**

- 1. Începeți să înregistrați: Porniți alimentarea și aparatul a intrat în înregistrare interfață, apăsați scurt "REC" pentru a intra în starea implicită, când lampa de înregistrare într-o clipită lungă, iar datele în ecranul de sus începe să se schimbe, ceea ce înseamnă starea de înregistrare.
- 2. Întrerupeti înregistrarea: în timpul înregistrării, apăsati scurt "REC" pentru întrerupere înregistrare, lampă, iar datele din ecranul de sus clipesc anulează pauză, apoi apăsați scurt din nou "REC".
- 3. Salvați înregistrarea: în timpul procesului de înregistrare, apăsați scurt "Pauză" butonul, "Salvare" apare pe ecran. intra in joc/Mod de asteptare. Apăsați din nou butonul "PLAY", care va reda înregistrarea curentă fișier.
- 4. Opriți lampa de înregistrare: în timpul procesului de înregistrare, apăsați scurt "Meniu M" pentru a stinge lampa de înregistrare, apoi apăsați scurt din nou "Meniu M" pentru a aprinde lampa de înregistrare.

## **Redare/Pauză**

Sub interfata de lucru, apăsați scurt "Butonul de derulare înapoi" sau "Butonul de derulare rapidă înainte" pentru a alege să redați o înregistrare sau să redați muzică. Apăsați scurt "Meniu M" pentruintrați în interfața de redare, apăsați scurt "Play" pentru a începe redarea, apoi apăsați scurt din nou "Play" pentru a întrerupe/redați.

#### **Schimbați conținutul de redare**

În starea de redare, apăsați scurt butonul "Butonul de derulare înapoi" sau "Butonul de derulare rapidă înainte" pentru a modifica conținutul de redare.

#### **Schimbați modul fișier de muzică/înregistrare**

Sub redarea fișierului muzical sau starea fișierului de înregistrare, apăsați scurt "Meniu M" pentru a ieși în meniul principal, apăsați scurt "butonul Rewind" sau "Fast Forward" pentru a alege redarea vocii sau redarea muzicii, apăsati scurt "Play" pentru confirmarea jocului.

#### **Reglați volumul**

În starea de redare a fișierului muzical sau a fișierului de înregistrare, apăsați scurt Butonul "Volum", apoi va afișa gradul de volum, apăsați"Volum+" pentru a crește volumul, apăsați "Volum-" pentru a reduce volum și va apărea un răspuns de volum pe ecran. După reglare, apăsați scurt "Play" pentru a salva volumul și a ieși modul de reglare a volumului. (Va ieși automat dacă nu există nicio operațiune în 10 secunde.)

#### **Alege redare și redare, înainte rapidă, înapoi**

În starea de redare a fișierului muzical sau a fișierului de înregistrare, apăsați scurt "Butonul de derulare înapoi" sau "Butonul de derulare rapidă înainte" pentru a alege următorul fișier de redare și lung apăsați "Butonul de derulare înapoi" sau "Butonul de derulare rapidă înainte" pentru a derula rapid înainte și înapoi.

#### **A-B care se repetă**

Când redați un fișier de înregistrare/muzică, apăsați scurt "DEL/A-B" pentru a seta repetați punctul de pornire A, apoi apăsați scurt "DEL/A-B" pentru a seta repetați punctul final B. Va apărea "A-B" pe ecran, reprimați la scurt timp "DEL/A-B" pentru a repeta conținutul între A-B, apoi apăsați scurt "DEL/A-B" pentru a ieși din modul de repetare "A-B". (Mod implicit: A revenit la redarea normală după ce o repetă de cinci ori).

#### **Ștergeți fișierul**

- 1. Ștergeți fișierul: La modul de așteptare sau pauză de redare a muzicii/înregistrării interfață, apăsați scurt "DEL/A-B" pentru a alege șterge, scurt apăsați "Play" sau "Play" pentru a alege să ștergeți un singur fișier/întregul fișier, ieșiți, apoi apăsați scurt "Meniu M" pentru a confirma stergeți, apoi pe ecran apare "Stergerea".
- 2. Anulați ștergerea: dacă trebuie să anulați ștergerea, alegeți "EXIT" și apăsați scurt "Play" pentru a anula ștergerea sau apăsați "Play" pentru a ieși direct.

### **Setați pentru a juca**

În modul de redare, apăsați scurt "Meniu M" pentru a seta redarea meniu (mod ciclu, mod efect de sunet, mod repetare, timp de repetare, interval de repetare, iesire), apăsați scurt "Rewind" sau "Fast Forward" pentru a alege după cum urmează:

- 1. Modul de ciclu: Apăsați scurt "Meniu M" pentru a intra în modul de ciclu și scurt apăsați "Rewind" sau "Fast Forward" pentru a opera. (Mod normal, modul unic, modul complet, ieșire), apăsați scurt "Play" sau "Meniu M" pentru a confirma și a ieși din interfața de redare.
- 2. Modul efect de sunet: Apăsați scurt "Meniu M" pentru a accesa efectul de sunet mod, apăsați scurt "Rewind" sau "Fast Forward" pentru a opera (natura, rock, pop, clasic, soft, jazz, mega bass), presă scurtă "Rewind" sau "Fast Forward" pentru a confirma și a ieși din redare interfata.
- 3. Modul de repetare: Apăsați scurt "Meniu M" pentru a seta pornirea repetă A, apăsați scurt "DEL/A-B" pentru a seta sfârșitul repetat B, va fi "A-B" pe ecran, apăsați scurt "DEL/A-B" pentru a repeta conținut între A-B, apoi apăsați scurt "DEL/A-B" pentru a ieși Modul de repetare "A-B". (Implicit: A revenit la redarea normală după repetat de cinci ori)
- 4. Timp de repetare: Apăsați scurt "Meniu M" pentru a seta timpul de repetare, scurt apăsați "Rewind" sau "Fast Forward" pentru a alege timpul (0-10), scurt apăsați "Play" sau "Menu M" pentru a confirma și a ieși din redare interfata.
- 5. Interval de repetare: Apăsați scurt "Meniu M" pentru a seta intervalul de repetare, apăsați scurt "Rewind" sau "Fast Forward" pentru a alege ora (0-10), apăsați scurt "Play" sau "Meniu M" pentru a confirma și a ieși din interfață de redare.

#### **Setarea sistemului**

La pornirea interfeței, apăsați scurt "Vă rugăm să apăsați / pentru a introduce codul", apăsați scurt "Meniu" pentru a introduce următoarea setare a codului, alegeți setarea sistemului, apăsați scurt "Meniu" pentru a intra în sistem setare, apăsați scurt "Rewind" sau "Fast Forward" pentru a alege ca urmează

- 1. Ora sistemului: Apăsați scurt "Meniu M" pentru a intra în setarea orei interfață,apăsați scurt "Vol+" sau "Vol-" pentru a opera (an/lună/zi/oră/minut/secundă), apăsati scurt "Rewind" sau "Fast Forward" pentru a le seta corespunzător, apoi apăsati scurt "Meniu M" pentru a confirma și a ieși din interfața de redare.
- 2. Tip de repetare: Apăsați scurt "Meniu M" pentru a introduce tipul de repetare, scurt Apăsați "Rewind" sau "Fast Forward" pentru a alege (înregistrări deînaltă calitate HQ 192 Kbps, control sunet de înaltă calitate 192 Kbps VOR, de lungă durată înregistrare 32 Kbps, control vocal de lungă durată 32 Kbps VOR, înregistrare de înaltă fidelitate SHQ 384VOR, apoi apăsați scurt "Meniu M" pentru a confirma și a părăsi setarea meniului.
- 3. Originea înregistrării: Apăsați scurt "Meniu M" pentru a intra în înregistrare origine, apăsați scurt "Rewind" sau "Fast Forward" pentru a alege

(microfon, muzică de intrare, ieșire), apăsați scurt "Meniu M" pentru confirmați și părăsiți setarea meniului.

- 4. Comutator monitor: Apăsați scurt "Meniu M" pentru a intra pe monitor comutator, apăsați scurt "Rewind" sau "Fast Forward" pentru a alege (Deschidere / închide monitorul), apăsați scurt "Meniu M" pentru a confirma și a ieși la setarea meniului.
- 5. Timp de iluminare de fundal: Apăsați scurt "Meniu M" pentru a intra în lumina de fundal setarea timpului, apăsați scurt "Rewind" sau "Fast Forward" (0-29) pentru a reglați, apăsați scurt "Meniu M" pentru a confirma și a ieși în meniu setare.
- 6. Alegerea limbii: apăsați scurt "Meniu M" pentru a introduce aceasta interfață, apăsați scurt "Rewind" sau "Fast Forward" pentru a alege limba, apoi apăsați scurt "Meniu M" confirmați și ieșiți la setarea meniului.
- 7. Opriți setarea: apăsați scurt "Meniu M" pentru a intra în aceasta interfață, apăsați scurt "Rewind" sau "Fast Forward" pentru a alege (Power modul de salvare, modul Sleep), apăsați scurt "Meniu M" pentru a intra, scurt apăsați "Rewind" sau "Fast Forward" pentru a regla ora, apăsați scurt "Meniu M" pentru a confirma și a părăsi setarea meniului.
- 8. Compararea ajustării: Apăsați scurt "Meniu M" pentru a intra interfață, apăsați scurt "Rewind" sau "Fast Forward" pentru a alege lumina de comparare (01-15), apăsați scurt "Meniu M" pentru a confirma și a ieși la setarea meniului. Cu cât lumina comparată este mai ușoară, cu atât mai strălucitoare a ecranului.
- 9. Situația de stocare: apăsați scurt "Meniu M" pentru a intra în interfață, puteți verifica spațiul total și spațiul utilizat al mașinii. Apăsați scurt "Meniu M" pentru a confirma și a ieși din setarea meniului.
- 10. Versiunea de firmware: Apăsati scurt "Meniu M" pentru a verifica aparatul informații despre software. Apăsați scurt "Meniu M" pentru a confirma și a ieși setarea meniului.
- 11. Sunet buton: Apăsați scurt "Meniu M" pentru a intra în interfață, și apăsați scurt "Rewind" sau "Fast Forward" pentru a ajusta (01-30). Mic de statura apăsați "Meniu M" pentru a confirma și a ieși din setarea meniului.

#### **Setare de înregistrare prin fir LINE-IN**

- 1. Pentru a alege intrarea pentru muzică sau pentru a vă conecta (CD player, Recorder, DVD) prin portul LINE-IN, apoi apăsați butonul de înregistrare pentru a înregistra.
- 2. Înregistrare microfon extern: După conectarea unui microfon extern microfon prin interfața LINE-IN, utilizați-l în același mod ca folosind microfonul încorporat.
- 3. Înregistrare telefonică: După conectarea unei casete telefonice prin interfață LINE-IN și utilizați-o la fel ca și cu cea încorporată microfon (în general).

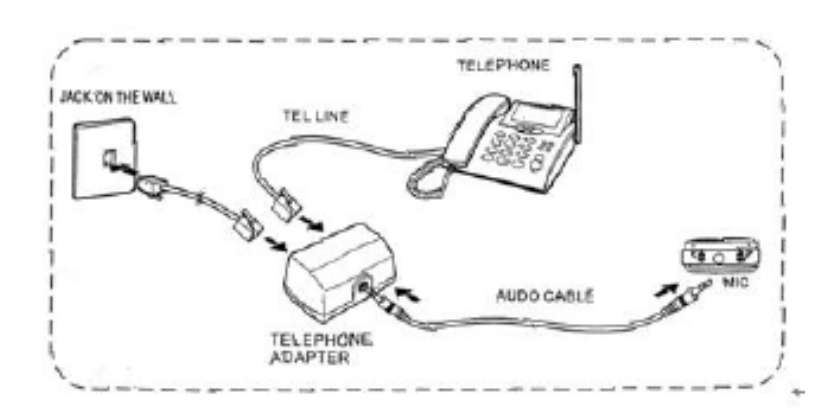

## **Conectarea la computer**

- 1. Conectați un port al USB la înregistrarea vocală, iar celălalt se conectează la computerul USB.
- 2. Scoateți corect discul amovibil pentru a evita lipsa datelor.
- 3. Când vă conectați la un computer, acesta poate fi folosit ca disc U. Puteți încărca/descărcați muzica preferată sau alte fișiere.

În timpul transferului de date, nu se poate opri conexiunea, sau ar fi conduce datele lipsă.

## **Încărca**

- 1. Conectați un port al USB la înregistrarea vocală, iar celălalt se conectează la computerul USB. 4 ore îl pot încărca complet și va afișa un semn de baterie plină (Vă rugăm să porniți comutatorul în timpul încărcării). Puterea acestei mașini este furnizată prin încărcarea unei baterii. În timpul încărcării, marcajul de încărcare va apărea pe ecran, care nu va pâlpâi când este complet încărcat.
- 2. Bateria poate fi încărcată și, de asemenea, descărcată, pentru durabilitate utilizarea bateriei. Când arată o singură putere de rețea, vă rog încărcați la timp, nu încărcați până când nu epuizați puterea.